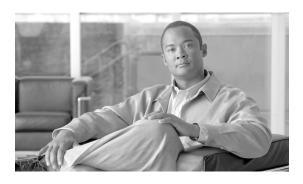

# Release Notes for Cisco IP Solution Center, 4.2.5

All documentation, including this *Release Notes for Cisco IP Solution Center*, 4.2.5 document and any or all of the parts of the Release 4.2 documentation set:

http://www.cisco.com/en/US/products/sw/netmgtsw/ps4748/tsd\_products\_support\_series\_home.html *might* be upgraded.

Cisco IP Solution Center software is referred to as ISC.

This document gives you an overview of this maintenance release and helps you understand what has changed since ISC 4.2 through 4.2.5. Please read this document prior to reading any other manual for ISC.

## **Contents**

The information in this document is organized into the following sections:

- Contents, page 1
- Introduction, page 2
- System Recommendations, page 2
- Problems Fixed in ISC 4.2.5, page 2
- Installation Notes, page 6
- Important Notes, page 8
- Known Caveats in ISC 4.2.5, page 9
- Obtaining Documentation and Submitting a Service Request, page 9

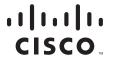

#### Introduction

Cisco IP Solution Center (ISC) 4.2.5 is a maintenance release for ISC 4.2, which includes Cisco MPLS Diagnostics Expert (MDE) 2.0. The system recommendations for ISC 4.2.5 are based on those for ISC 4.2. To see these system recommendations, go to the "System Recommendations" section on page 2.

URLs for base information about ISC 4.2 and an overview and suggested reading order of these documents is given in the *Cisco IP Solution Center Getting Started and Documentation Guide*, 4.2 (http://www.cisco.com/en/US/products/sw/netmgtsw/ps4748/products\_documentation\_roadmap09186a008069c214.html).

Steps for installing ISC 4.2.5 are found in the "Installation Notes" section on page 6, and other important information is found in the "Important Notes" section on page 8. For problems that were found and might still exist in ISC 4.2.5, see the URL in the "Known Caveats in ISC 4.2.5" section on page 9.

# **System Recommendations**

The system recommendations and requirements are listed in Chapter 1, "System Recommendations" of the *Cisco IP Solution Center Installation Guide*, 4.2 (http://www.cisco.com/en/US/products/sw/netmgtsw/ps4748/products\_installation\_guide\_book09186a00806923f0.html).

The recommendation is to thoroughly review this information before even planning your installation, to be sure you have all the hardware and software you must successfully install.

#### **Problems Fixed in ISC 4.2.5**

Customer-found problems that were fixed in ISC 4.2.5 include those also fixed in the previous maintenance releases 4.2.1, 4.2.2, 4.2.3, and 4.2.4, all built on ISC 4.2. The information is presented as follows:

- Customer-found Problems Fixed Specifically in ISC 4.2.5, page 2
- Customer-found Problems Fixed Specifically in ISC 4.2.4, page 3
- Customer-found Problems Fixed Specifically in ISC 4.2.3, page 4
- Customer-found Problems Fixed Specifically in ISC 4.2.2, page 5
- Customer-found Problems Fixed Specifically in ISC 4.2.1, page 5

## **Customer-found Problems Fixed Specifically in ISC 4.2.5**

Table 1, "Customer-found Problems Fixed Specifically in ISC 4.2.5," describes all the customer-found problems that were fixed specifically in this maintenance release.

Table 1 Customer-found Problems Fixed Specifically in ISC 4.2.5

| <b>CDETS Number</b> | Subject                                                                                                    |
|---------------------|----------------------------------------------------------------------------------------------------|
| CSCsg61464          | For a Layer 2 VPN (L2VPN) policy, the Link Attributes setting of Aging (in minutes) is confusing and should be changed to Inactivity (in minutes). |
| CSCsj00977          | Logs not found under Task Manager.                                                                                                    |

Table 1 Customer-found Problems Fixed Specifically in ISC 4.2.5 (Continued)

| <b>CDETS Number</b> | Subject                                                                                                    |
|---------------------|----------------------------------------------------------------------------------------------------|
| CSCsj13427          | Template variables and data files are not in sorted order.                                                             |
| CSCsj42526          | Need a new DCPL property to optionally disable the Select All check box for Service Requests.                          |
| CSCsk01001          | During Named Physical Circuit (NPC) creation, when there are greater than 101 interfaces, some interfaces are missing. |
| CSCsk27850          | Template Manager performance is poor when there are thousands of templates.                                            |
| CSCsk75470          | Unable to view task log details when using Secure Hypertext Transfer Protocol (HTTPS).                                 |
| CSCsl02802          | Graphical User Interface (GUI) locks when saving an MPLS Service Request with multiple links.                          |
| CSCsl22266          | A prompt in an unexpected format causes ISC to time out when a template is downloaded                                  |
| CSCsl38611          | Bundle interface needs to be supported in ISC.                                                                         |
| CSCsm05363          | Metro Ethernet shared User-Network Interface (UNI) attributes cause performance problems during modification.          |

## **Customer-found Problems Fixed Specifically in ISC 4.2.4**

Table 2, "Customer-found Problems Fixed Specifically in ISC 4.2.4," describes all the customer-found problems that were fixed specifically in this maintenance release.

Table 2 Customer-found Problems Fixed Specifically in ISC 4.2.4

| CDETS Number | Subject                                                                                                    |
|--------------|----------------------------------------------------------------------------------------------------|
| CSCsh59316   | The MPLS attribute editor drop-down list of entries is non-alphabetical.                                                                                              |
| CSCsi21088   | The Java Runtime Environment (JRE) needs updating during the patch installation to show the correct Daylight Savings Time.                                            |
| CSCsi22136   | Audit error reported when static route uses metric 1 with an MPLS policy in which a CE is not present.                                                                |
| CSCsi24435   | Template Data file settings are retained from one Service Request to the next.                                                                                        |
| CSCsi41273   | Anytime ISC recovers IP addresses, it is not setting the Type = Region for the newly available IP addresses. Eventually, an Invalid Service Request condition occurs. |
| CSCsj06966   | GUI error when creating an MPLS policy in which a CE is not present with Ethernet to the Home (ETTH) support enabled.                                                 |
| CSCsj28398   | Cisco 7600 series routers without OSM or SIP line cards fail to allow a single Pseudowire service or an L2VPN service without an MPLS core.                           |
| CSCsj35593   | ISC limits Open Shortest Path First Link-state (OSPF) to 28 processes for PE-CE routing.                                                                              |

# **Customer-found Problems Fixed Specifically in ISC 4.2.3**

Table 3, "Customer-found Problems Fixed Specifically in ISC 4.2.3," describes all the customer-found problems that were fixed specifically in ISC 4.2.3 and rolled into this maintenance release.

Table 3 Customer-found Problems Fixed Specifically in ISC 4.2.3

| <b>CDETS Number</b> | Subject                                                                                                    |
|---------------------|----------------------------------------------------------------------------------------------------|
| CSCsg38148          | User is not allowed to create template variables.                                                                                     |
| CSCsg54407          | Quality of Service (QoS) cannot use class-default and match.                                                                          |
| CSCsg61446          | Ethernet Wire Service (EWS) to Ethernet Relay Service (ERS) should not allow a VLAN set to 1.                                         |
| CSCsg61453          | Audit fails on optical port of M3400 when provisioned as a User-Network Interface (UNI).                                              |
| CSCsg61458          | Reference counting of a media access control (MAC) access control list (ACL) on a multi Service Request port is not working.          |
| CSCsg61459          | Maximum transmission unit (MTU) size changes breaks services.                                                                         |
| CSCsh61460          | Service Request details are repeatedly showing the wrong Service Request in the graphical user interface (GUI).                       |
| CSCsg61461          | Clear the VLAN name field in the Service Request.                                                                                     |
| CSCsg61462          | Aggregate-policer and class-map names have changed for the Cisco 3550.                                                                |
| CSCsg61756          | Negating keepalive is not working.                                                                                                    |
| CSCsg72849          | Layer 2 (L2) Virtual Private LAN Service (VPLS) ERS decommission fails to remove the port security attributes from the UNI interface. |
| CSCsg87000          | Cannot deploy multiple ERS QoS policies on a port 3400.                                                                               |
| CSCsh26424          | Any L2 VPLS ERS or EWS Service Request goes to Failed Audit state.                                                                    |
| CSCsh28705          | L2 VPLS Service Request goes to Invalid state with a provider edge router (PE) UNI interface description.                             |
| CSCsh34364          | Redeployment of Service Request negates port for both Link Duplex and Speed None.                                                     |
| CSCsh34366          | Decommission of ERS Service Request on a shared UNI removes port security and link attributes.                                        |
| CSCsh34451          | Provisioning a QoS Service Request where uplink is port-channel fails due to an input.xml error.                                      |
| CSCsh37660          | For ERS to EWS service, cannot create more than one service.                                                                          |
| CSCsh40247          | Adding or removing a service policy on a QoS VPLS U-PE needs to handle multiple endpoints.                                            |
| CSCsh42000          | GUI error occurs when trying to import L2VPN on a Cisco 3400 using port-channel.                                                      |
| CSCsh43366          | Incorrectly negates UNI link-speed and link-duplex for a shared UNI.                                                                  |
| CSCsh46096          | ISC QoS with no class-map entry causes the download to fail.                                                                          |
| CSCsh50970          | Unable to select an individual UNI for decommissioning a Service Request.                                                             |
| CSCsh50974          | Port-channel capitalization of C in Channel causes an issue when deploying a Service Request.                                         |

Table 3 Customer-found Problems Fixed Specifically in ISC 4.2.3 (Continued)

| CDETS Number | Subject                                                                                                    |
|--------------|----------------------------------------------------------------------------------------------------|
| CSCsh57634   | Service Requests with extra multi-VPN routing and forwarding tables CE (MVRFCE) loopback addresses are causing failed deploys.                                        |
| CSCsh62690   | Incorrect behavior occurred when removing a VPN when using VPN routing/forwarding instance (VRF) overwrite.                                                           |
| CSCsh74099   | Cisco Networking Services (CNS) server hangs when retrieving all devices from the database. When using CNS transport provisioning, it hangs in the Wait Deploy state. |
| CSCsh86564   | Purging links from an imported Service Request causes an incorrect interface list.                                                                                    |
| CSCsh97764   | Unable to deploy port-channel subinterface.                                                                                                    |
| CSCsi43607   | Failure when trying to create an MPLS Service Request with two links on the same provider edge router using the same VPN routing/forwarding instance.                 |

# **Customer-found Problems Fixed Specifically in ISC 4.2.2**

Table 4, "Customer-found Problems Fixed Specifically in ISC 4.2.2," describes all the customer-found problems and internally-found problems of customer importance that were fixed specifically in ISC 4.2.2 and rolled into this maintenance release.

Table 4 Customer-found Problems Fixed Specifically in ISC 4.2.2

| <b>CDETS Number</b> | Subject                                                                                                    |
|---------------------|----------------------------------------------------------------------------------------------------|
| CSCse89624          | When the <b>allow vlan</b> command line interface exceeds 255 characters, it causes a platform failure.           |
| CSCsg74568          | ATM over MPLS (ATMoMPLS) template fails with a NullPointerException from the function <b>getExportedAttrs</b> (). |
| CSCsg74819          | API does not support the ability to have multiple data files for the same template.                               |
| CSCsg85095          | Templates incorrectly downloaded when a Service Request is in the INVALID state.                                  |
| CSCsg99509          | Unable to view an MPLS Service Request created through an API when using the script <b>ViewMPLSRequest.xml</b> .  |
| CSCsh02733          | ISC adds to the interface description, which can exceed the character limit.                                      |

#### Customer-found Problems Fixed Specifically in ISC 4.2.1

Table 5, "Customer-found Problems Fixed Specifically in ISC 4.2.1," describes all the customer-found problems that were fixed specifically in ISC 4.2.1 and rolled into this maintenance release.

Table 5 Customer-found Problems Fixed Specifically in ISC 4.2.1

| CDETS Number | Subject                                                                                                 |
|--------------|----------------------------------------------------------------------------------------------------|
| CSCsg37248   | NullPointer exception is thrown while modifying or deleting a template from an MPLS VPN link using API. |
| CSCsg38148   | 4.1.2 and 4.2: User is not allowed to create template variables from the Data File Editor.              |

Table 5 Customer-found Problems Fixed Specifically in ISC 4.2.1 (Continued)

| CDETS Number | Subject                                                                                                    |
|--------------|----------------------------------------------------------------------------------------------------|
| CSCsg39985   | Virtual circuit descriptor (VCD) field in MPLS asynchronous transfer mode (ATM) Service Request Link Attribute screen is required but should be optional. |
| CSCsg42411   | Deployment of the L3VPN Port-channel sends the <b>no keepalive</b> command.                                                                               |
| CSCsg50337   | ISC modifies the name of the Port-channel interface to Port-Channel interface fails due to case-sensitivity.                                              |
| CSCsg59181   | ISC Diagnostics Tool is bundled with the product instead of the previous implementation in which it was standalone on Cisco.com.                          |
| CSCsg63412   | ISC should have "Vlan" instead of "VLAN" to match the IOS representation.                                                                                 |

## **Installation Notes**

This section contains the following information:

- Version Supported, page 6
- Upgrade Paths, page 6
- Uninstall, page 8

### **Version Supported**

ISC 4.2.5 supports upgrading from ISC 3.2.2, 3.2.2.3, 3.2.2.5, 4.0, 4.0.1, 4.1, 4.1.1, 4.1.2, 4.2, 4.2.1, 4.2.2, 4.2.3, or 4.2.4 after ISC 4.2 and ISC 4.2.4 are installed. If you are upgrading from a version of ISC prior to ISC 3.2.2, see Chapter 2 in the *Cisco IP Solution Center Installation Guide*, 4.2.

If you have an existing VPNSC 1.x or 2.x repository, you *must* migrate it to be able to use it with ISC 4.2. Get the migration package, including the documentation that lists limitations, from isc-mktg@cisco.com.

#### **Upgrade Paths**

If you are upgrading from ISC 3.2.2, 3.2.2.3, 3.2.2.5, 4.0, 4.0.1, 4.1, 4.1.1, or 4.1.2, you must install ISC 4.2 first, as explained in the *Cisco IP Solution Center Installation Guide*, 4.2, and download the ISC 4.2 Upgrade Script, which is located at <a href="http://www.cisco.com/cgi-bin/tablebuild.pl/isc">http://www.cisco.com/cgi-bin/tablebuild.pl/isc</a> (where, in tablebuild.pl, the last character is the lower-case letter "l"), on the same server. After upgrading to ISC 4.2, download and install the ISC 4.2.4 maintenance patch, documented in the *Release Notes for Cisco IP Solution Center*, 4.2.4, and then the ISC 4.2.5 maintenance patch. Both maintenance patches are located at <a href="http://www.cisco.com/cgi-bin/tablebuild.pl/isc">http://www.cisco.com/cgi-bin/tablebuild.pl/isc</a>.

If you are upgrading from a version of VPNSC or ISC prior to ISC 3.2.2, see Chapter 2 in the *Cisco IP Solution Center Installation Guide*, 4.2.

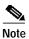

If you are using an Oracle database prior to Oracle 10, you *must* upgrade your Oracle installation and your Oracle database. The Oracle database supported with this release is 10g Enterprise Edition Release 10.2.0.1.0 - 64bit Production with the Partitioning, OLAP, and Data Mining options.

#### Then follow these steps:

- Step 1 Before upgrading to this Maintenance Release, complete the discovery workflow. Otherwise, when you upgrade these previously initiated discovery workflows, the data discovered during that process might be lost.
- Step 2 Before proceeding to install the ISC 4.2.5 Maintenance Release, be sure to back up your repository, as explained in Appendix C of the *Cisco IP Solution Center Installation Guide*, 4.2 (http://www.cisco.com/en/US/products/sw/netmgtsw/ps4748/products\_installation\_guide\_book09186a00806923f0.html).
- Step 3 Go to http://www.cisco.com/cgi-bin/tablebuild.pl/isc (where, in tablebuild.pl, the last character is the lower-case letter "l") to retrieve the ISC 4.2.5 Maintenance Release (isc-4.2.5.0-20080125-maint.tar.gz).

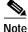

Patches that use ISC 4.2.5 as the base will also be located at http://www.cisco.com/cgi-bin/tablebuild.pl/isc

- Step 4 Prior to installing the ISC 4.2.5 Maintenance Release, verify that you have 100 MB of free space in the \$ISC\_HOME directory and that you are logged in with the same username as the owner of your supported version of ISC.
- Step 5 Navigate to a directory other than \$ISC\_HOME.
- Step 6 Use the following command to untar and unzip the appropriate isc-4.2.5.0-20080125-maint.tar.gz file: gunzip -c isc-4.2.5.0-20080125-maint.tar.gz | tar xf -
- Step 7 If ISC is running, use the following command to stop the database, name server, and WatchDog on the machine on which it is running:

#### \$ stopall

Step 8 If you are running on ISC 3.2.2, 3.2.2.3, 3.2.2.5, 4.0, 4.0.1, 4.1, 4.1.1, or 4.1.2, install ISC 4.2 and ISC 4.2.4, as documented in the *Cisco IP Solution Center Installation Guide*, 4.2 and the *Release Notes for Cisco IP Solution Center*, 4.2.4.

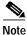

Prior to installing ISC 4.2, if you are moving a repository from one machine to another, the schema upgrade fails unless the repository has been initialized on the new machine. This requires that you successfully run **initdb.sh** on the repository to update the host entry.

Step 9 Use the following command to run the patch installation script:

#### \$ ./iscpatchinstall

- **a.** When you run this script, you will be asked to ensure that you have followed the equivalent of Step 7, and as part of the installation, you will be asked to confirm the equivalent of Step 4.
- b. To accept the default value for a prompt indicated in [], for example, [n] or [y], press **Enter**. To terminate the installer at any time, press **Ctrl-C**. Specifically you will be asked to enter a new path or press **Enter** for the default [/opt/isc-4.2].
- c. At the end of the installation, you will receive a message that the patch installation is complete.

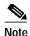

For all Cisco 7600 Series Routers, you must do a config collection to synchronize the Service Requests in the repository. This is needed because ISC changed the way it detects Cisco 7600 Series Routers' hardware information.

#### Uninstall

To uninstall the ISC 4.2.5 Maintenance Release that was successfully installed by following the steps in the "Upgrade Paths" section on page 6, follow these steps:

- Step 1 Log in with the same username as the owner of ISC.
- Step 2 If ISC 4.2.5 is running, use the following command to stop the database, name server, and WatchDog on the machine on which it is running:

#### \$ stopall

- Step 3 Navigate to the directory \$ISC\_HOME/patch/isc4.2.5.0-patch, where all the files replaced by the ISC 4.2.5 Maintenance Release were stored.
- Step 4 Use the following command to run the patch script to uninstall:

#### \$./iscpatchrollback

- a. When you run this script, you will be asked to ensure that you have followed the equivalent of Step 1 and Step 2.
- b. To accept the default value for a prompt indicated in [], for example, [n] or [y], press Enter. To terminate the installer at any time, press Ctrl-C.
- c. At the end of the uninstall, you will receive a message that the patch rollback is complete.

## **Important Notes**

- 1. All ISC patches are available at: http://www.cisco.com/cgi-bin/tablebuild.pl/isc
- 2. The supported Sybase and Oracle databases behave differently. All GUI queries are case-insensitive for Sybase and case-sensitive for Oracle.
- 3. ISC does not work with pop-up blockers in a web browser. If you have pop-up blockers installed, disable them.
- 4. When using an external Oracle database, the embedded Sybase database is still automatically launched for SLA support.
- 5. For all APIs, the Service Request name is unique and therefore, each Create Service Request API call needs to maintain this uniqueness.

#### **Known Caveats in ISC 4.2.5**

To find known problems in Cisco IP Solution Center, use the following URL:

http://www.cisco.com/cgi-bin/Support/Bugtool/launch\_bugtool.pl

You must log into Cisco.com.

You can search for specific bugs or search for a range by product name. This tool enables you to query for keywords, severity, range, or version.

The results display bug ID and title, found-in version, fixed-in version, and status. The bug ID is a hyperlink to detailed information for the bug ID's product, component, severity, first found-in, and release notes.

The results could be displayed in a feature matrix or spreadsheet.

# **Obtaining Documentation and Submitting a Service Request**

For information on obtaining documentation, submitting a service request, and gathering additional information, see the monthly *What's New in Cisco Product Documentation*, which also lists all new and revised Cisco technical documentation, at:

http://www.cisco.com/en/US/docs/general/whatsnew/whatsnew.html

Subscribe to the *What's New in Cisco Product Documentation* as a Really Simple Syndication (RSS) feed and set content to be delivered directly to your desktop using a reader application. The RSS feeds are a free service and Cisco currently supports RSS version 2.0.

CCDE, CCVP, Cisco Eos, Cisco StadiumVision, the Cisco logo, DCE, and Welcome to the Human Network are trademarks; Changing the Way We Work, Live, Play, and Learn is a service mark; and Access Registrar, Aironet, AsyncOS, Bringing the Meeting To You, Catalyst, CCDA, CCDP, CCIE, CCIP, CCNA, CCNP, CCSP, Cisco, the Cisco Certified Internetwork Expert logo, Cisco IOS, Cisco Press, Cisco Systems, Cisco Systems Capital, the Cisco Systems logo, Cisco Unity, Collaboration Without Limitation, Enterprise/Solver, EtherChannel, EtherFast, EtherSwitch, Event Center, Fast Step, Follow Me Browsing, FormShare, GigaDrive, HomeLink, Internet Quotient, IOS, iPhone, IP/TV, iQ Expertise, the iQ logo, iQ Net Readiness Scorecard, iQuick Study, IronPort, the IronPort logo, LightStream, Linksys, MediaTone, MeetingPlace, MGX, Networkers, Networking Academy, Network Registrar, PCNow, PIX, PowerPanels, ProConnect, ScriptShare, SenderBase, SMARTnet, Spectrum Expert, StackWise, The Fastest Way to Increase Your Internet Quotient, TransPath, WebEx, and the WebEx logo are registered trademarks of Cisco Systems, Inc. and/or its affiliates in the United States and certain other countries.

All other trademarks mentioned in this document or Website are the property of their respective owners. The use of the word partner does not imply a partnership relationship between Cisco and any other company. (0801R)

Any Internet Protocol (IP) addresses used in this document are not intended to be actual addresses. Any examples, command display output, and figures included in the document are shown for illustrative purposes only. Any use of actual IP addresses in illustrative content is unintentional and coincidental

Copyright © 2008 Cisco Systems, Inc. All rights reserved.